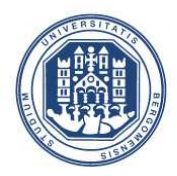

UNIVERSITÀ DEGLI STUDI DI BERGAMO

**UFFICIO ORIENTAMENTO, STAGE & PLACEMENT** 

### **TIROCINIO CURRICULARE E CHI PUO' SVOLGERLO**

Il **tirocinio curriculare** è un'esperienza formativa ed orientativa rivolta a studenti/esse iscritti/e ad un percorso di istruzione o formazione di livello secondario, terziario, dottorati, master universitari, e in generale percorsi formativi che rilascino un titolo o una certificazione con valore pubblico.

Il **tirocinio curriculare** deve svolgersi secondo specifiche modalità indicate in ogni progetto formativo ed è **finalizzato all'acquisizione del numero di crediti formativi assegnati al tirocinio nel piano di studi** del/della tirocinante.

Lo/la studente/essa può altresì attivare un tirocinio, anche se non previsto dal piano di studi, **esclusivamente se finalizzato alla stesura della tesi di laurea o della prova finale.** 

#### **TIROCINIO EXTRACURRICULARE E CHI PUO' SVOLGERLO**

Il **tirocinio extracurriculare** è un'esperienza formativa finalizzata ad agevolare le scelte professionali e l'occupabilità dei/delle giovani nel percorso di transizione tra Università e lavoro.

Destinatari/ie del tirocinio extracurriculare sono studenti/esse e laureati/e in stato di disoccupazione, ai sensi dell'articolo 19 del D.lgs. 150/2015 -compresi coloro che svolgano il tirocinio entro 12 mesi dal conseguimento del titolo, oppure studenti/esse e/o laureati/e (entro 12 mesi dalla laurea) già occupati che siano in cerca di altra occupazione.

Il tirocinio extracurriculare è slegato dal piano di studi e non dà crediti formativi.

Per l'attivazione del tirocinio extracurriculare è indispensabile essere in possesso della DID (Dichiarazione di immediata disponibilità) che è possibile richiedere on line sul sito dell'ANPAL immediata disponibilità) che è possibile richiedere on line sul sito dell'ANPAL - http://www.anpal.gov.it/Pagine/default.aspx -cliccando sulla voce **DID on line,** oppure **presso i Centri per l'impiego.**

La DID non è richiesta a coloro che sono già occupati e svolgono il tirocinio extracurriculare in quanto in cerca di altra occupazione .

Il tirocinio extracurriculare deve avere una durata minima di 2 mesi e una durata massima di 12 mesi.

L'azienda/ente ospitante è tenuto a corrispondere un'indennità mensile non inferiore alle quote fissate per legge.

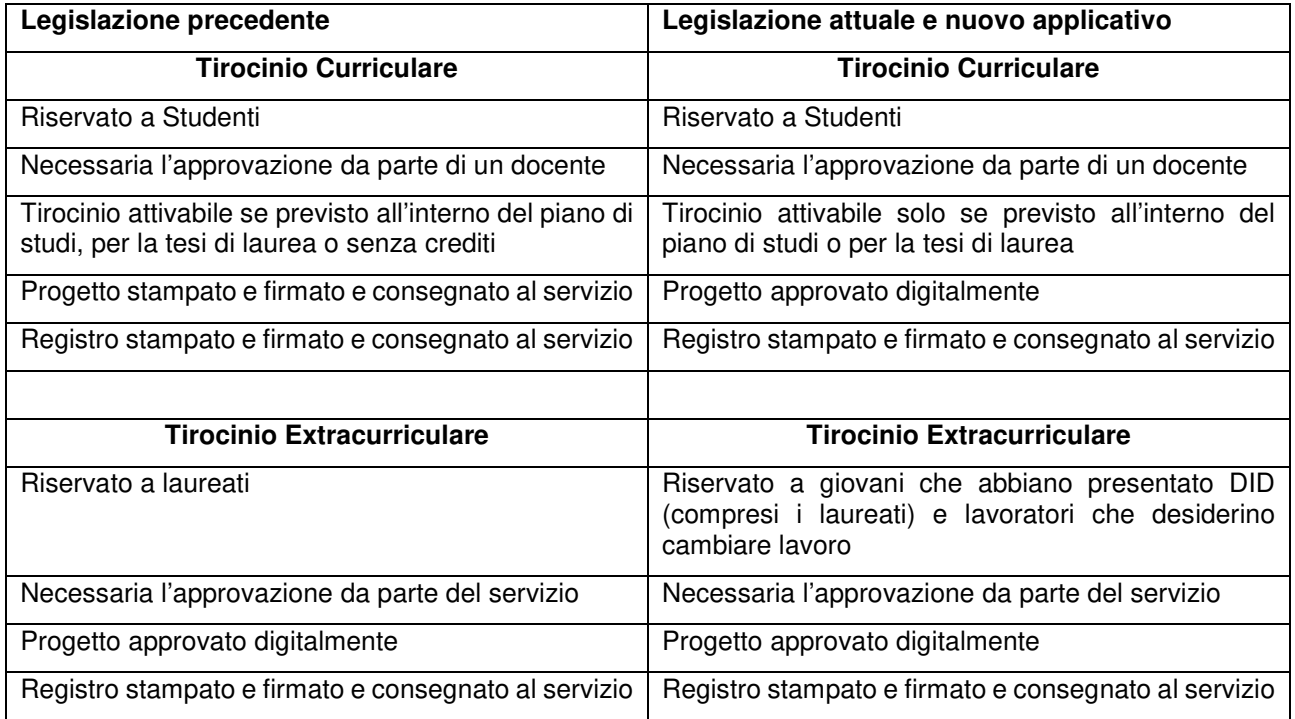

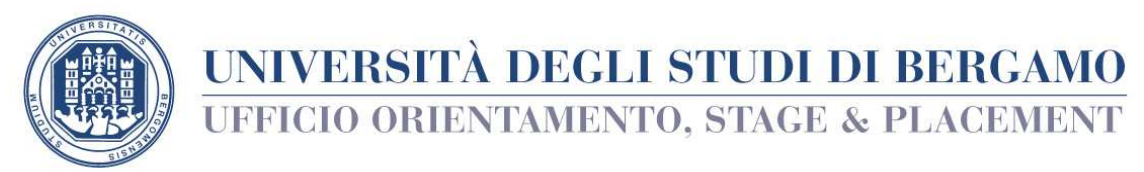

## ATTIVAZIONE TIROCINIO CURRICULARE

Prima di iniziare una qualunque procedura online per l'attivazione del tirocinio, è OBBLIGATORIO leggere il regolamento del tirocinio e il vademecum del Corso di Laurea reperibili nella pagina Tirocini dell'Ateneo. Generalmente il progetto di tirocinio, prima di essere inserito elettronicamente, è comunque concordato attraverso incontri con tutor accademico e tutor aziendale.

Il progetto di tirocinio è inserito dall'ente ospitante, selezionando il tirocinante attraverso il numero di matricola dello studente

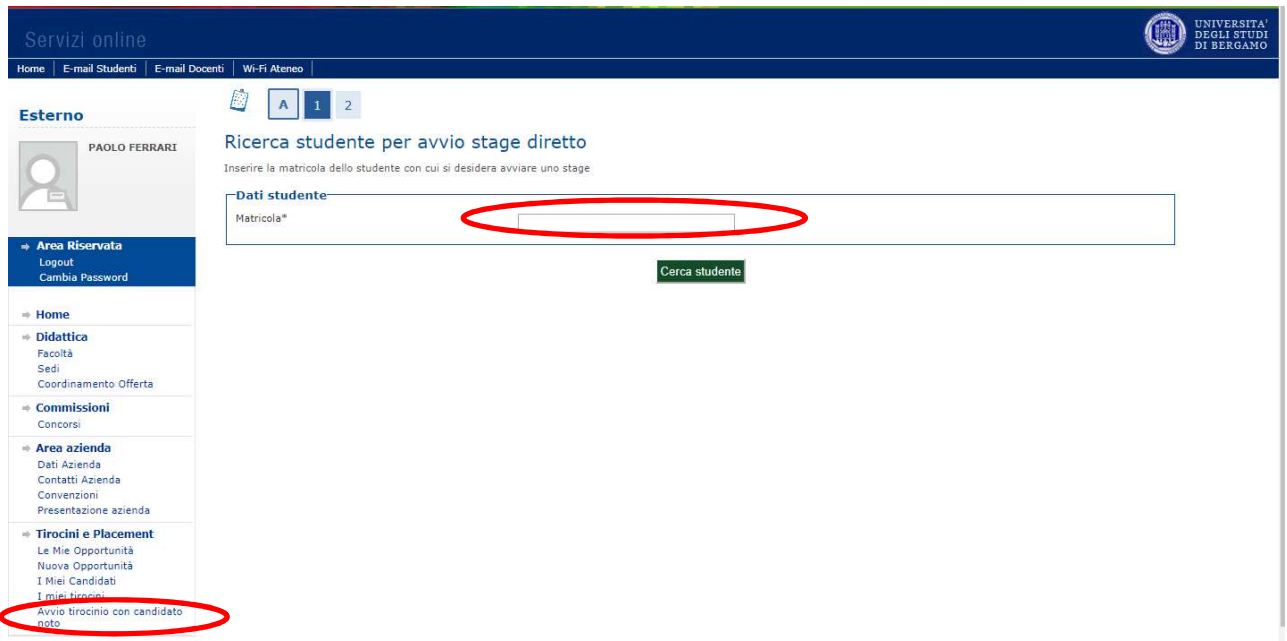

 Seleziona quindi la tipologia di stage: tirocinio curriculare, extracurriculare o extracurriculare di psicologia e clicca su Avvia Stage

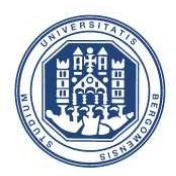

UNIVERSITÀ DEGLI STUDI DI BERGAMO

**UFFICIO ORIENTAMENTO, STAGE & PLACEMENT** 

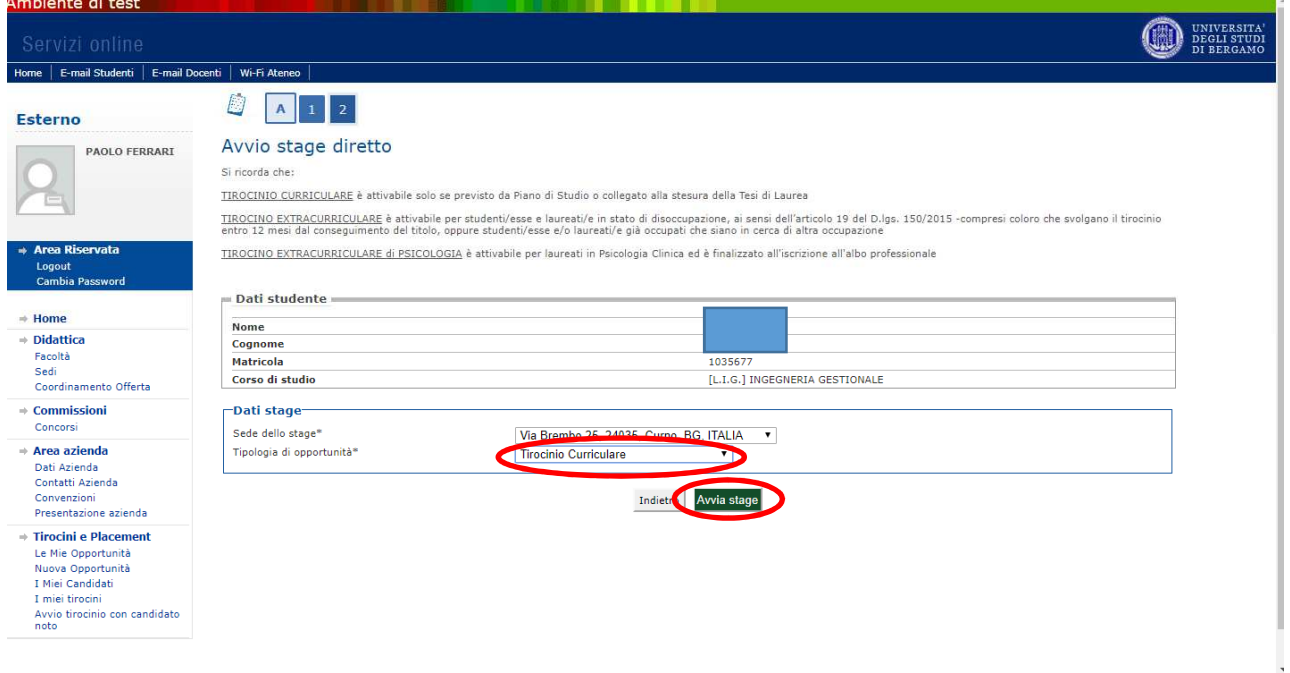

L'ente ospitante compila quindi il progetto formativo: i campi contrassegnati da asterisco sono obbligatori.

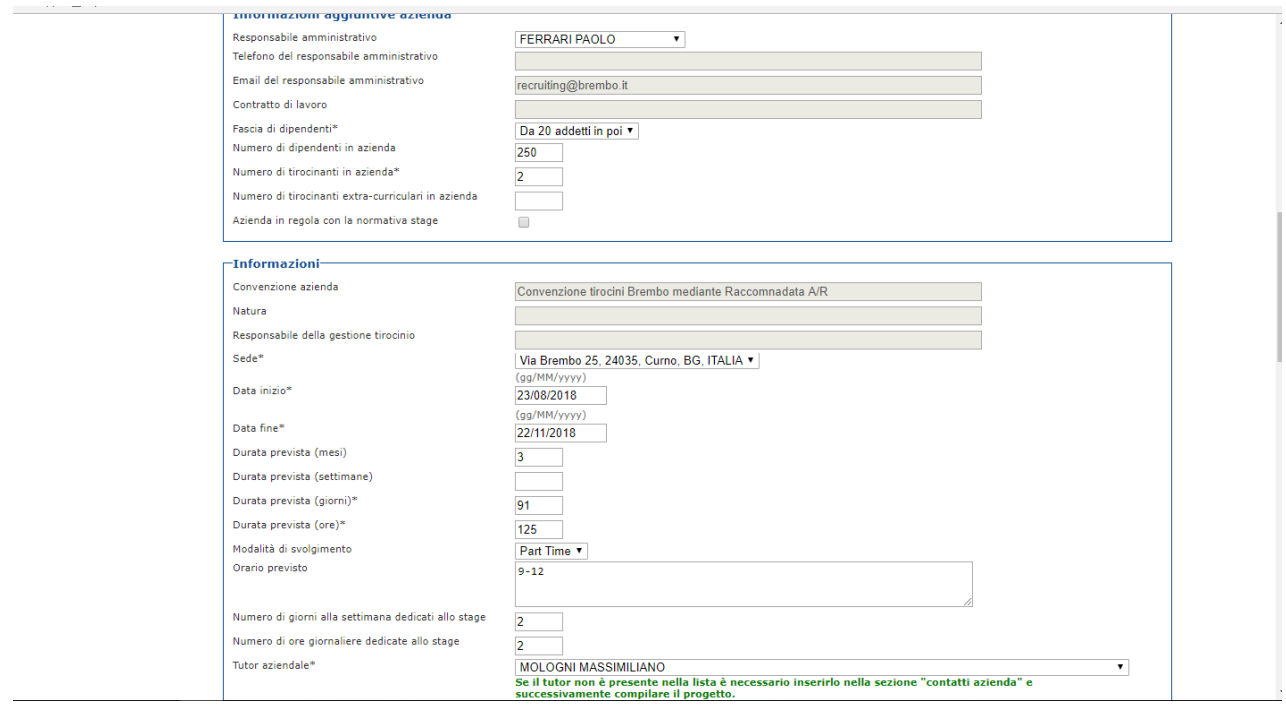

24122 Bergamo, Via S. Bernardino, 72/E - Servizio tirocini - tel.: 035 2052 274 / 275 / 276 / 295 fax: 035 2052 298 Università degli Studi di Bergamo www.unibg.it Cod. Fiscale 80004350163 P.IVA 01612800167

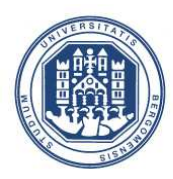

# UNIVERSITÀ DEGLI STUDI DI BERGAMO

**UFFICIO ORIENTAMENTO, STAGE & PLACEMENT** 

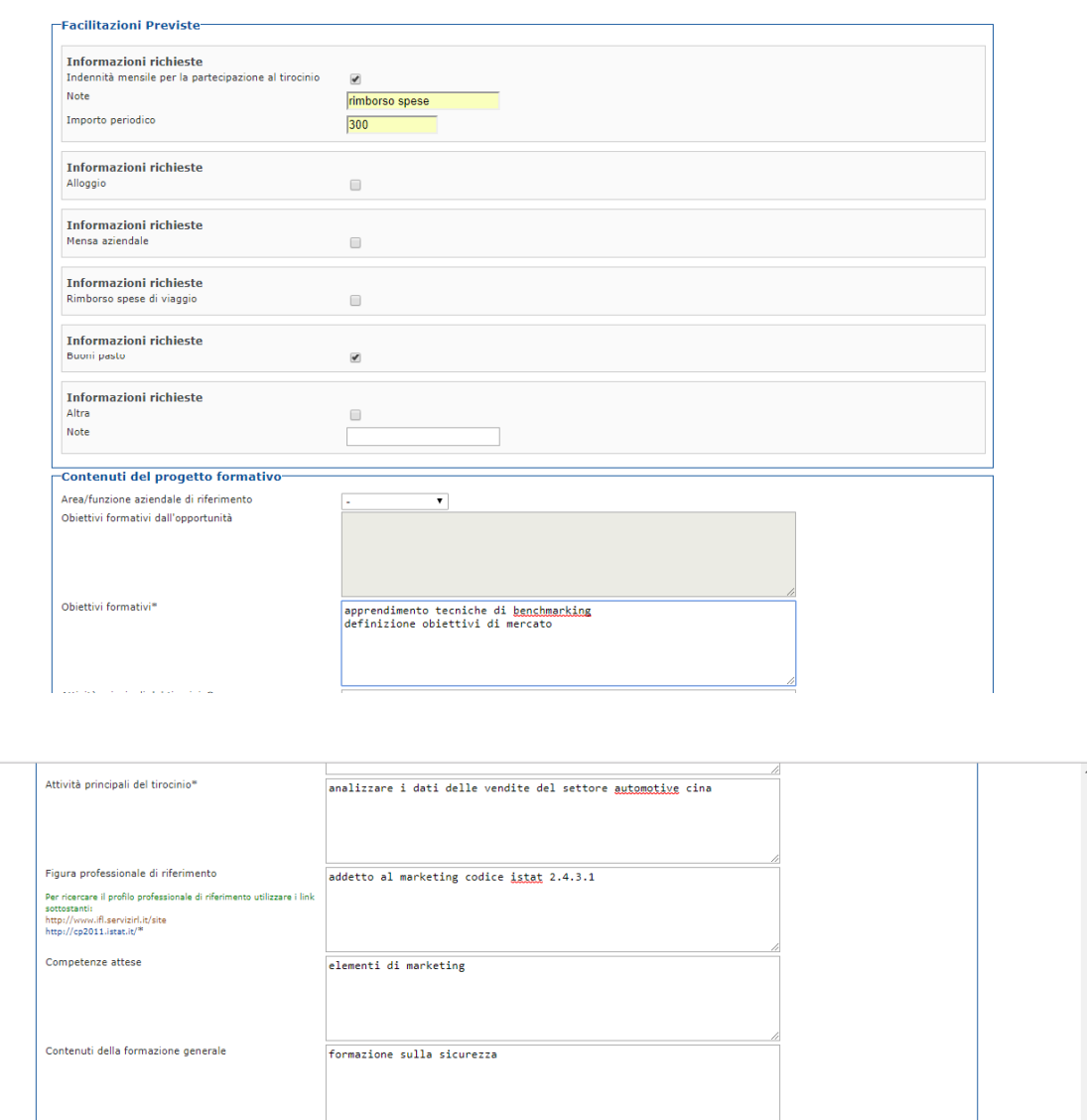

Una volta terminata la compilazione richiede l'approvazione del progetto, che a questo punto diventa visibile per lo studente sulla sua pagina personale.

incontri con tutor e verifiche ogni 15 giorni

 $125$ 

nessuna

Modalità di verifica degli apprendimenti

Contenuti della formazione specifica

Ore della formazione specifica\* Indietro Salva in bozza S

Durata prevista (ore)\*

Accedendo nella sezione Gestione Tirocini seleziona il progetto formativo cliccando sul pulsante rosso.

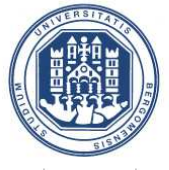

Studente

# UNIVERSITÀ DEGLI STUDI DI BERGAMO **UFFICIO ORIENTAMENTO, STAGE & PLACEMENT**

I miei Tirocini

Venfica i propri Tirocini.<br>Per prendere visione e confermare il progetto formativo compilato dall'azienda "cliccare" il pulsante rosso nel campo "progetto formativo".

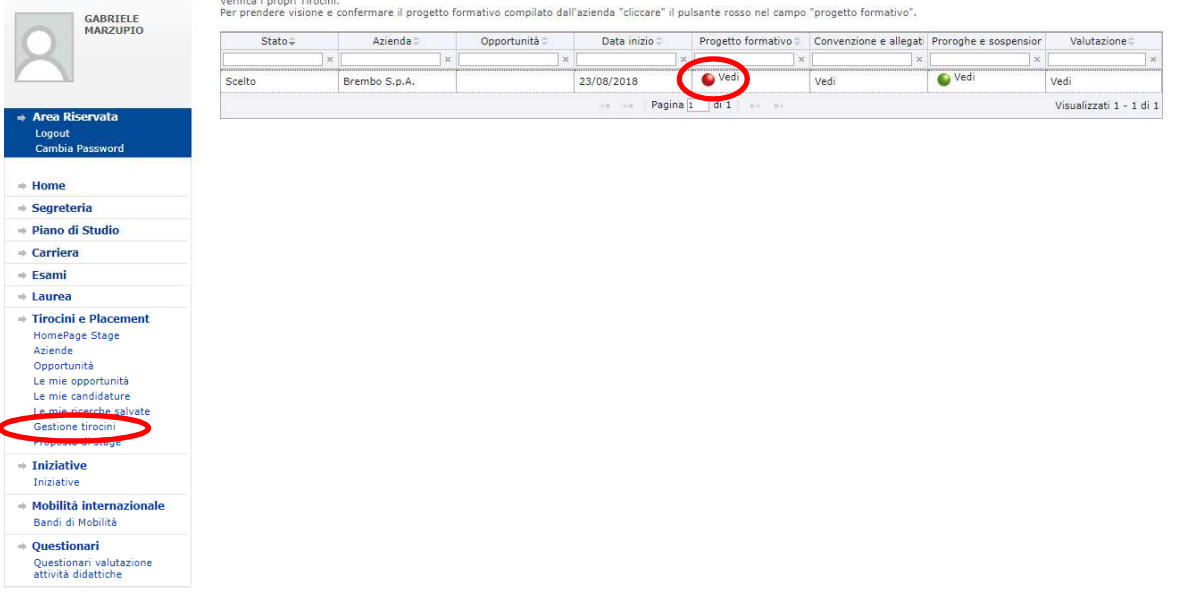

Lo studente seleziona il docente che firmerà il progetto ricercandolo per cognome e clicca sul pulsante Richiedi approvazione progetto formativo. Il sistema manderà in questo momento una mail all'indirizzo del docente per segnalare la richiesta di approvazione.

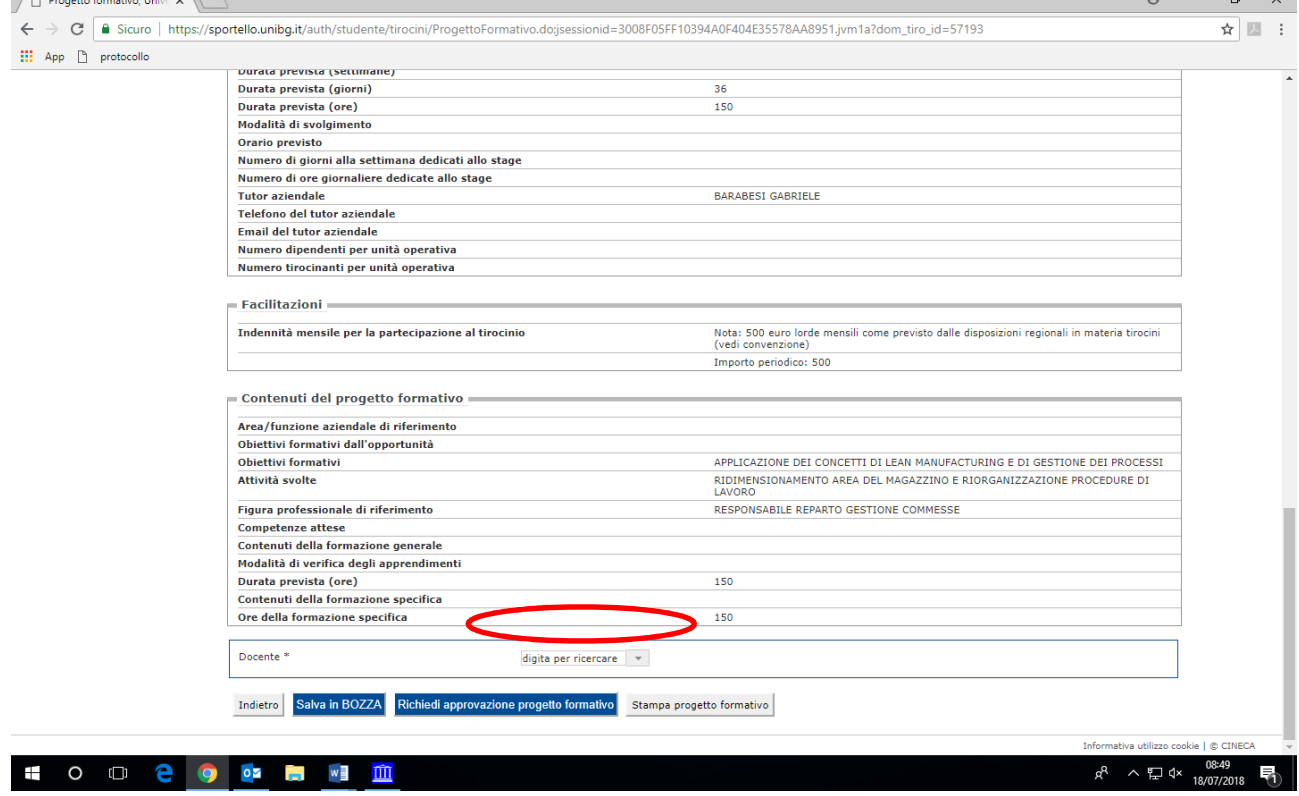

Il docente può rifiutare o approvare il progetto di tirocinio. In caso di rifiuto il progetto ridiviene compilabile per l'ente ospitante. Il progetto va quindi ripresentando tenendo conto delle eventuali modifiche. In caso di approvazione, l'ufficio tirocini verifica la presenza della convenzione e avvia il tirocini.